# **SISTEM INFORMASI PENERIMAAN PESERTA DIDIK BARU BERBASIS WEB PADA SMK PAHLAWAN TOHA BANDUNG**

#### **Adang Kurniawan**

Universitas Adhirajasa Reswara Sanjaya e-mail: adangkurniawan99@gmail.com

#### **Abstrak**

Proses penerimaan peserta didik baru yang dilakukan oleh SMK Pahlawan Toha Bandung dilakukan secara manual. Sistem penerimaan masih menggunakan arsip dalam bentuk fisik dan rentan mengalami kerusakan atau bahkan hilang. Salah satu teknologi yang dapat menyelesaikan permasalahan tersebut adalah dengan memanfaatkan teknologi *website*. Metode yang digunakan dalam merancang sistem informasi adalah SDLC (*System Development Life Cycle*), yaitu pendekatan melalui beberapa tahap dimulai dari menganalisis dan merancang sistem lalu dikembangkan melalui penggunaan siklus kegiatan hingga tahap implementasi dan pemeliharaan. Berdasarkan hasil penellitian dapat diketahui adanya sistem membuat proses penerimaan peserta didik baru lebih efisien, *website* penerimaan peserta didik baru memudahkan calon peserta didik baru melakukan pendaftaran tanpa harus datang ke sekolah, membantu panitia dalam melakukan pengolahan data siswa baru, mencegah resiko kehilangan data, mengurangi penggunaan kertas formulir pendaftaran sehingga dapat menghemat biaya. Perbedaan dalam penelitian ini adalah terletak pada objek dan waktu penelitian, literatur dan teori yang digunakan serta hasil penelitian.

**Kata Kunci**: Sistem Informasi, *Website,* Penerimaan Peserta Didik Baru.

#### *Abstract*

*The process of accepting new students conducted by SMK Pahlawan Toha Bandung is done manually. The reception system still uses archives in physical form and is prone to damage or even loss. One of technology that can solve these problems is by utilizing website technology. The method used in designing information systems is SDLC (System Development Life Cycle), which is an approach through several stages, starting from analyzing and designing the system and then developing it through the use of activity cycles to the implementation and maintenance stages. Based on the results of the research, it can be seen that there is a system that makes the process of accepting new students more efficient; the website for accepting new students makes it easier for prospective new students to register without having to come to school; it assists the committee in processing new student data; it prevents the risk of losing data; and it reduces the usage of registration forms on paper so as to save costs. The differences in this study on the object and time of research, the literature and theory used, and the results of the research.*

*Keywords: Information System, Website, Admission System New Students*.

#### **1. Pendahuluan**

Perkembangan teknologi memberikan banyak dampak positif pada berbagai bidang salah satunya pada bidang industri. Semakin banyaknya *software*, sistem, dan teknologi baru yang mendukung aktivitas perusahaan, mulai dari aplikasi pemrosesan data, sistem yang dapat membantu pengambilan keputusan, hingga teknologi kecerdasan buatan atau *Artificial Intelligence* (Kustanto & Chernovita, 2021).

Salah satu teknologi informasi yang saat ini banyak digunakan yaitu internet. Internet merupakan suatu teknologi yang dapat menghubungkan setiap manusia untuk berhubungan satu sama lain di seluruh dunia tanpa dibatasi oleh ruang dan waktu. Internet merupakan salah satu media pemasaran yang bersifat global dengan akses 24 jam tanpa henti sehingga dapat dimanfaatkan sebagai media promosi (Rianto, 2018). Tidak dapat dipungkiri

*Naskah diterima 10 Februari 2023; direvisi 24 Februari 2023; diterbitkan 28 Februari 2023*

bahwa internet saat ini sudah menjadi suatu kebutuhan bagi masyarakat baik pribadi, organisasi, perusahaan maupun institusi (Widianti, 2016).

Menurut Tata Sutabri dalam bukunya yang berjudul Konsep Dasar Informasi menjelaskan bahwa sistem informasi adalah suatu sistem di dalam suatu organisasi yang mempertemukan kebutuhan pengolahan transaksi harian yang mendukung fungsi organisasi yang bersifat manajerial dengan kegiatan strategi dari suatu organisasi untuk dapat menyediakan laporan-laporan yang diperlukan oleh pihak luar tertentu. (Tata, 2012). Sistem informasi di internet yang cukup banyak diminati salah satunya adalah *website* yaitu kumpulan halaman yang dapat diakses melalui internet berfungsi mempermudah dalam promosi dan penyebaran informasi secara global. Contoh bentuk kemudahan yang disediakan oleh beberapa aplikasi *web* adalah CMS di implementasikan ke dalam *e-business*.

Melalui perkembangan teknologi dan sistem informasi banyak organisasi, perusahaan bahkan institusi berlomba untuk mencapai tujuan yang mereka harapkan secara maksimal. Salah satunya yaitu institusi pendidikan vang memiliki tujuan mendapatkan kuantitas peserta didik sehingga nama institusi tersebut dengan cepat dan mudah dikenal oleh masyarakat baik yang akan melanjutkan jenjang pendidikan maupun hanya sekedar untuk mendapatkan informasi (Chandra, 2015). Hal ini menciptakan persaingan yang kompetitif antar lembaga pendidikan, tidak terkecuali lembaga pendidikan swasta.

Proses pada lingkungan pendidikan yang digunakan untuk menyaring siswa baru dan menjadi ajang persaingan adalah penerimaan peserta didik baru. Menurut penelitian yang dilakukan oleh Sarwindah, sekolah harus menyiapkan strategi-strategi yang tepat dalam menjalankan program penerimaan peserta didik baru agar dapat menarik minat sehingga kuantitas bertambah dan kualitas sekolah meningkat (Indah, 2015). Umumnya proses penerimaan peserta didik baru terdiri dari proses pendaftaran, penyeleksian, pengumuman siswa baru yang diterima, dan

proses penyelesaian administrasi (Jimmie., Ma'ruf M. I., 2020).

Tahapan dari proses penerimaan peserta didik baru ini juga dilakukan oleh Sekolah Menengah Kejuruan Pahlawan Toha Bandung. SMK Pahlawan Toha merupakan salah satu Sekolah Swasta dengan akreditasi amat baik yang berada di pusat Kota Bandung. Sekolah ini memberikan keringanan biaya bagi peserta didik yang akan mendaftar, karena mavoritas peserta didik berasal dari keluarga tidak mampu. Kuota yang disediakan SMK Pahlawan Toha adalah 216 peserta didik per tahunnya. Berikut merupakan rekapitulasi jumlah penerimaan peserta didik baru tiga tahun terakhir :

# Tabel 1. Rekapitulasi Penerimaan Peserta Didik Baru SMK Pahlawan Tohal

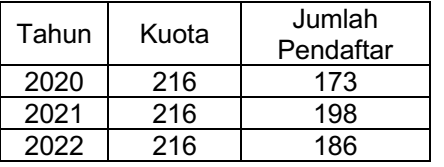

Proses penerimaan peserta didik baru SMK Pahlawan Toha Bandung dilakukan secara manual yaitu dimulai dari proses pendataan calon peserta didik baru dan ditulis dalam formulir. Proses tersebut sering menghadapi berbagai masalah seperti terjadi kesalahan penulisan calon peserta didik baru, beberapa data sulit dibaca karena menggunakan tulisan tangan. membutuhkan waktu lebih lama dalam proses pembuatan laporan panitia seleksi penerimaan peserta didik baru kepada Kepala Sekolah, begitu pun proses pembuatan laporan seleksi penerimaan peserta didik baru, hal ini dapat menyebabkan lambatnya informasi pengumuman bagi peserta didik baru. Sistem tersebut masih menggunakan arsip bentuk fisik yang rentan mengalami kerusakan atau bahkan hilang. Sehingga kebutuhan akan suatu konsep dan mekanisme penerimaan siswa baru dengan memanfaatkan teknologi informasi menjadi hal yang perlu dipertimbangkan (Solihin, 2017)

Upaya yang dilakukan untuk memperbaiki proses penerimaan peserta didik baru dan meningkatkan pelayanan kepada calon peserta didik salah satunya yaitu dibutuhkan sebuah sistem yang dapat melakukan proses penerimaan peserta didik baru yang tidak dibatasi oleh tempat. Salah satu teknologi yang dapat menyeles aikan permasalahan itu adalah dengan memanfaatkan teknologi website (Suhendar, 2017)

Hal yang membedakan penelitian ini dengan penelitian sebelumnya adalah menggunakan *framework* Laravel karena memiliki banyak *library object oriented* serta template yang ringan, objek penelitian terbaru dan belum pernah ada yang meneliti. Tujuan penelitian ini adalah membangun sistem informasi penerimaan peserta didik baru yang sesuai dengan kebutuhan SMK Pahlawan Toha Bandung. Adanya sistem penerimaan peserta didik yang baru diharapkan dapat meningkatkan jumlah pendaftar calon peserta didik baru sekaligus membuktikan bahwa *web* dapat diakses oleh siapa pun, dimana pun, kapan pun tidak terbatas oleh faktor ekonomi.

# **2. Metode Penelitian**

Menurut Arikunto (2006) metode penelitian adalah cara yang digunakan oleh peneliti dalam pengumpulan data penelitiannya. Metode yang digunakan dalam perancangan sistem informasi adalah SDLC (*System Development Life Cycle*), yaitu pendekatan dengan beberapa tahap dimulai dari menganalisis dan merancang sistem, dikembangkan melalui penggunaan siklus kegiatan analisis sampai tahap implementasi dan pemeliharaan.

Merancang sistem informasi pendaftaran peserta didik baru, diperlukan beberapa sumber yang digunakan dalam pembuatan sistem informasi. Data primer diperoleh dari literatur sebagai kerangka dalam perancangan sistem dan pembuatan *database.* Observasi data diperoleh dari wawancara dan *focus group discussion* yaitu berdiskusi dengan semua stakeholder yang terkait dengan proses penerimaan peserta

didik baru untuk mendapatkan informasi mengenai sistem yang akan dibangun dan apa yang perlu ditampilkan dalam sistem informasi berbasis web. Data sekunder yang diperoleh dalam perancangan berupa data dari beberapa peserta didik yang berada di SMK Pahlawan Toha Bandung.

Analisis awal digunakan untuk mempelajari sistem pendaftaran yang berjalan, laporan-laporan pendaftaran, dan masalah-masalah yang dihadapi oleh SMK Pahlawan Toha Bandung. Tahap berikutnya adalah perancangan model logika untuk menyelesaikan masalah-masalah pada proses pendaftaran peserta didik baru, penggunaan model UML (Unfield Modelling *Language*) dan merupakan bagian dari perancangan sistem. Perancangan sistem meliputi *UCa*l*se Dia*l*gra*l*m, Cla*l*ss Dia*l*gra*l*m* dan *Activity Diagram*. Hasil rancangan sistem informasi yang dibuat dapat dilihat melalui pengujian.

# **3. Hasil dan Pembahasan**

Pada bagian ini dijelaskan mengenai hasil dan pembasahan sebagai berikut:

# **3.1.***Flowchart*

Dalam melakukan perancangan sebuah sistem, terlebih dahulu dilakukan analisa kebutuhan sistem. Hal ini dilakukan agar sistem yang dihasilkan sesuai dengan kebutuhan pengguna. Sistem penerimaan peserta didik baru berbasis web dirancang dengan memiliki beberapa hak akses, yaitu panitia sebagai admin dan calon peserta didik sebagai user. Calon peserta didik dapat melihat mengenai informasi sekolah dan melakukan pendaftaran secara *online*, sehingga calon peserta didik baru tidak perlu datang ke sekolah untuk melakukan pendaftaran.

Rancangan sistem dimulai dari peng*input*-an *login* yang dilakukan oleh calon peserta didik baru. Login yang dilakukan oleh calon peserta didik akan dicek oleh sistem, apakah *userid* dengan password yang dimasukkan sesuai dengan tabel yang telah dibuat, apabila tidak maka akan kembali ke awal dan harus melakukan peng-*input*-an ulang, jika sudah benar maka akan tampil halaman utama.

Alur pendaftaran peserta didik baru SMK Pahlawan Toha yaitu :

- 1. Calon peserta didik baru melihat informasi tentang sekolah dan prosedur pendaftaran siswa baru
- 2. Calon peserta didik baru melakukan pendaftaran account
- 3. Calon peserta didik baru melakukan *login* setelah pendaftaran *account*
- 4. Calon peserta didik baru mengisi formulir pendaftaran dan mengupload berkas persyaratan setelah *login*.
- 5. Calon peserta didik baru mencetak bukti pendaftaran.

Mulai

Daftar account baru

# **3.2.***Use Case Diagram*

Use Case diagram adalah deskripsi fungsi dari sebuah sistem dari prespektif pengguna. Use case bekerja dengan cara mendeskripsikan tipikal interaksi antara user (penggunal) (Maldre et all., 2021)*.* Berikut merupakan *use case diagram* sistem informasi penerimaan peserta didik baru pada SMK Pahlawan Toha Bandung.

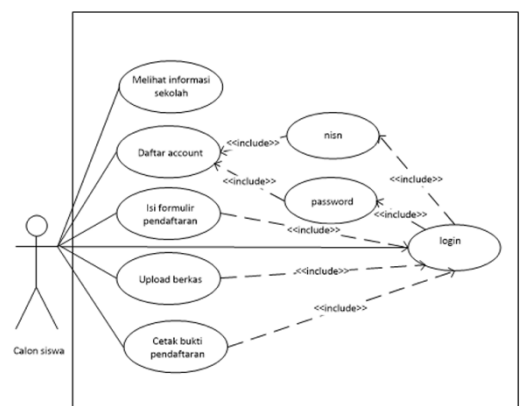

# Gambar 2. Use Case Diagram peserta didik baru

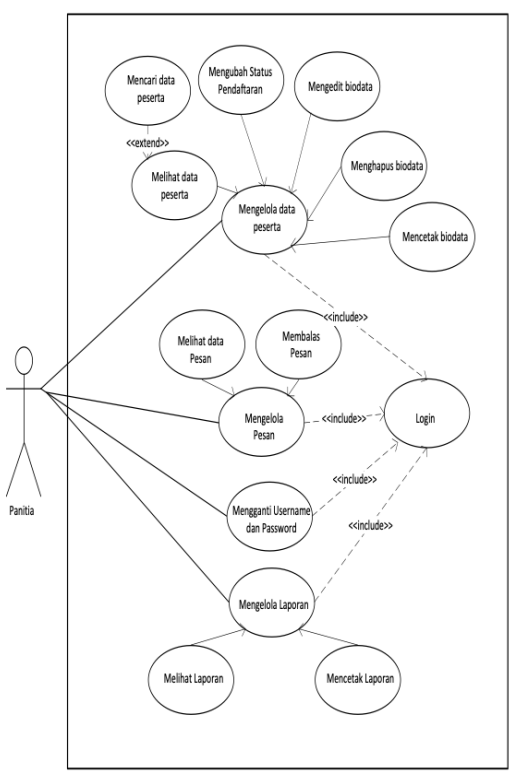

Gambar 3. Use Case Diagram panitia PPDB

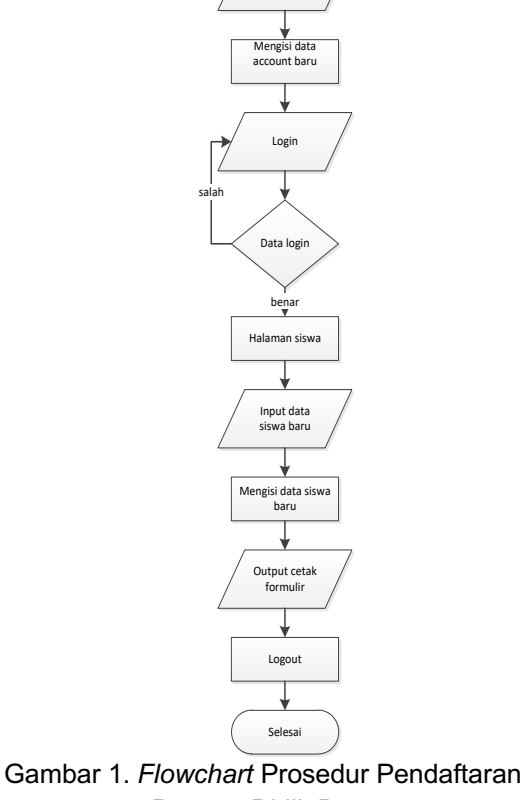

Peserta Didik Baru

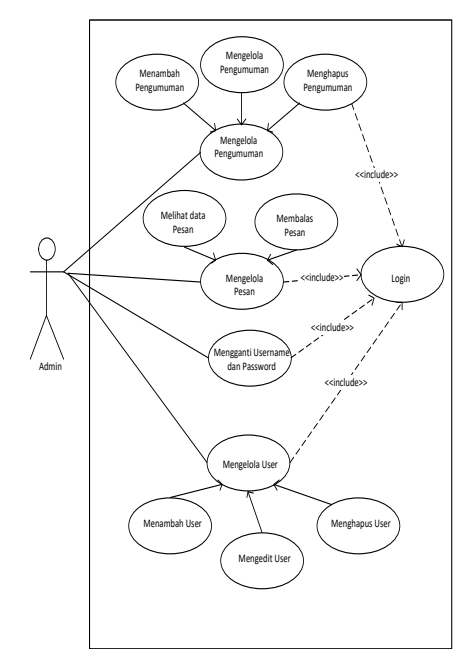

Gambar 4. *Use Case Diagram* Admin PPDB

# **3.3.***Activity Diagram*

*Activity diagram* menggambarkan *workflow* (aliran kerja) atau aktivitas dari sebuah sistem dan user (Solihin, 2017). Berikut merupakan Activity diagram sistem informasi penerimaan peserta didik baru pada SMK Pahlawan Toha Bandung.

# **A.** *Activity Diagram* **Peserta Didik Baru**

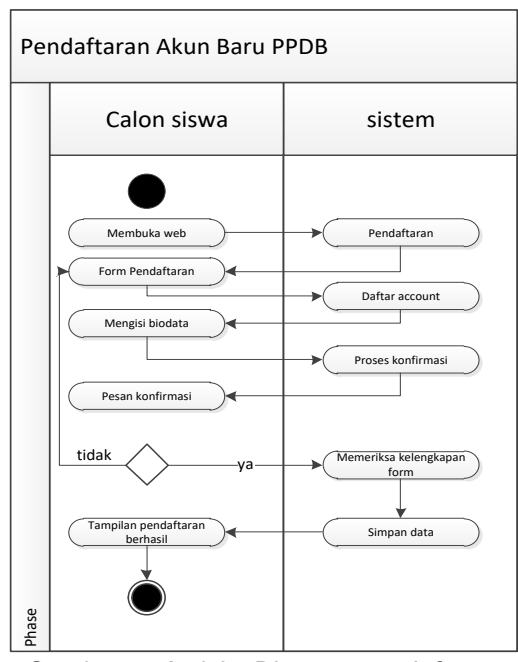

**Gambar 5. Activity Diagram pendaftaran** akun baru PPDB

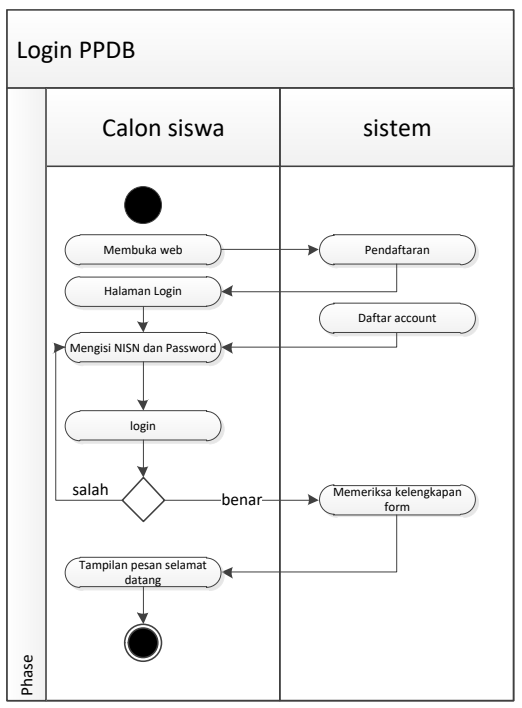

Gambar 6. Activity Diagram login PPDB

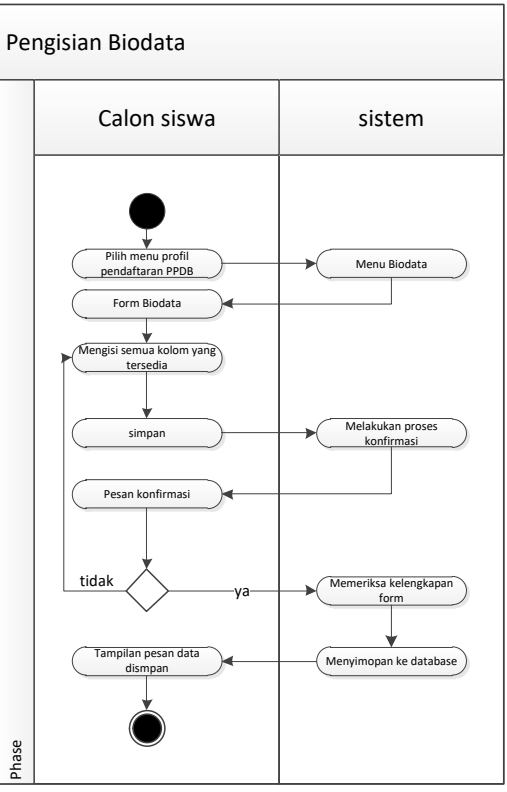

Gambar 7. Activity Diagram pengisian data PPDB

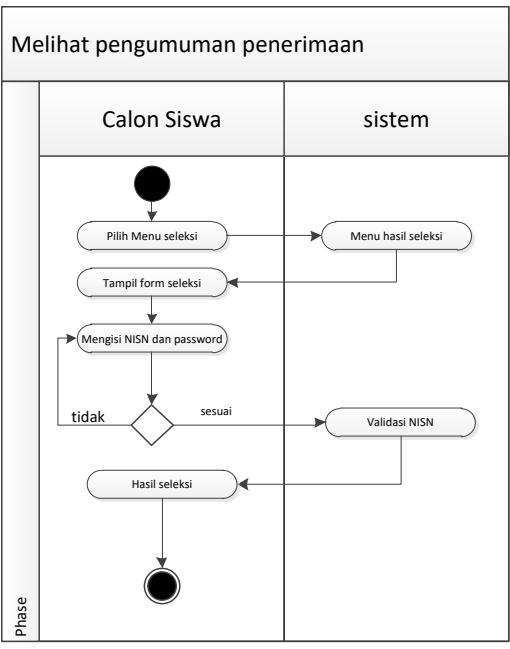

Gambar 8. Activity Diagram pengumuman PPDB

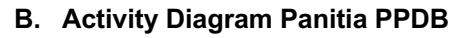

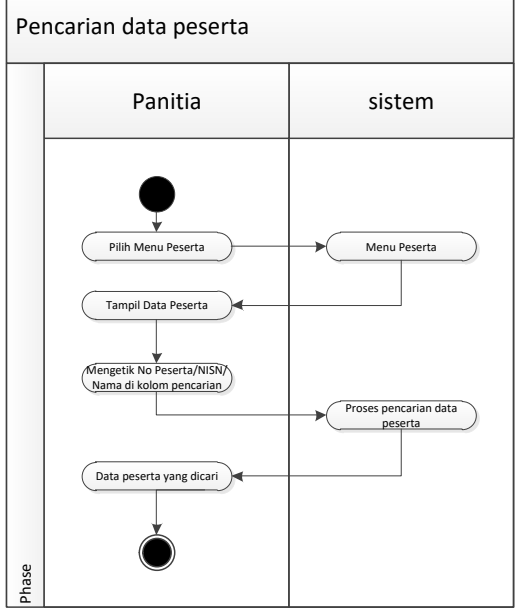

Gambar 9. Activity Diagram pencarian data pendaftar PPDB

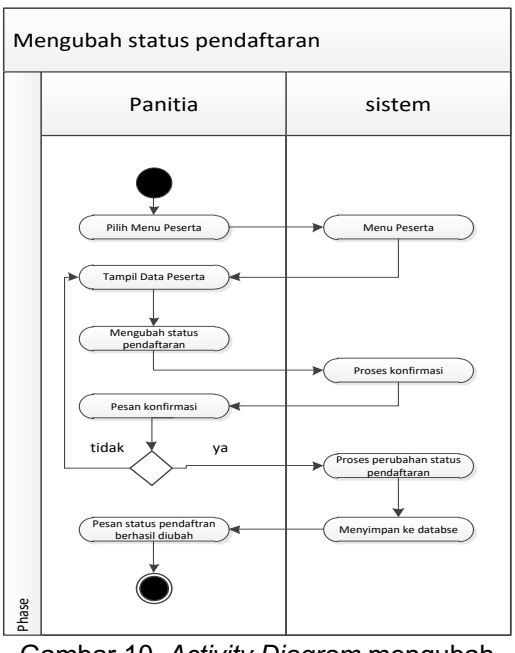

Gambar 10. Activity Diagram mengubah status pendaftar PPDB

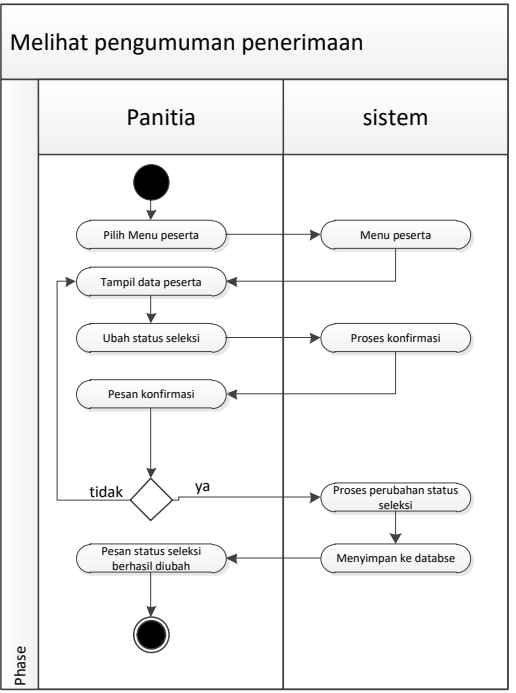

Gambar 11. Activity Diagram mengubah status seleksi PPDB <sup>l</sup>

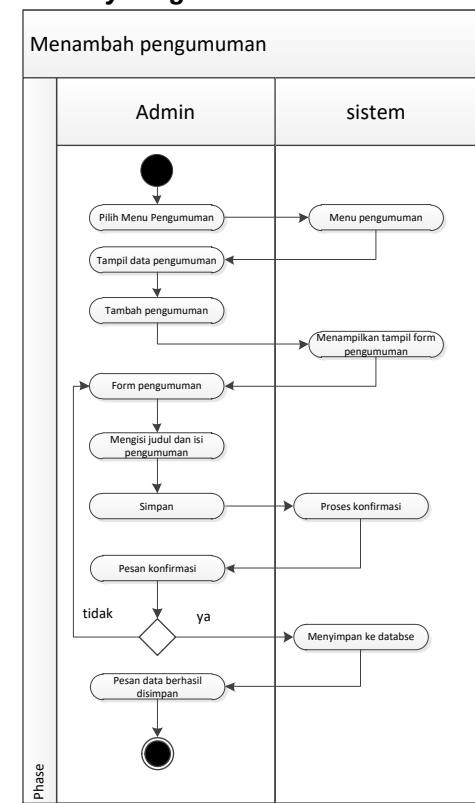

**Gambar 12. Activity Diagram menambah** pengumuman PPDB

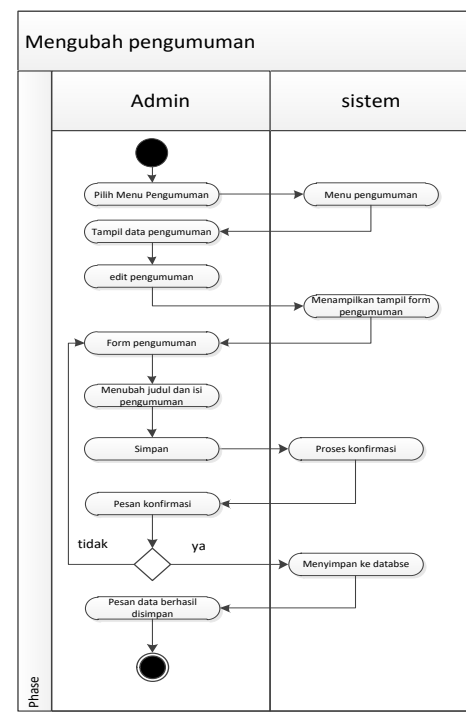

Gambar 13. Activity Diagram mengubah pengumuman PPDB

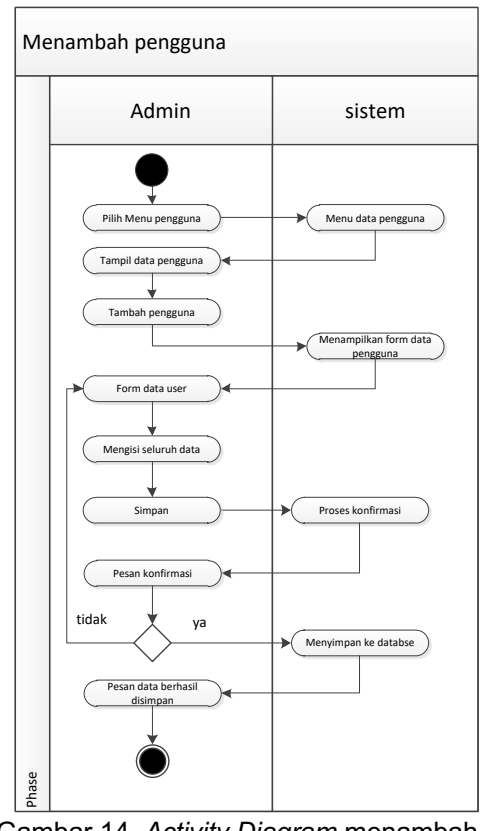

Gambar 14. Activity Diagram menambah pengguna PPDB

# **3.4.Perancangan Basis Data**

Perancangan basis data adalah proses untuk menentukan isi dan pengaturan data yang dibutuhkan untuk mendukung perancangan sistem (Solihin, 2017). Gambar dibawah ini merupakan perancangan basis dat adari sistem informasi penerimaan peserta didik baru berbasis website di SMK Pahlawan Toha Bandung

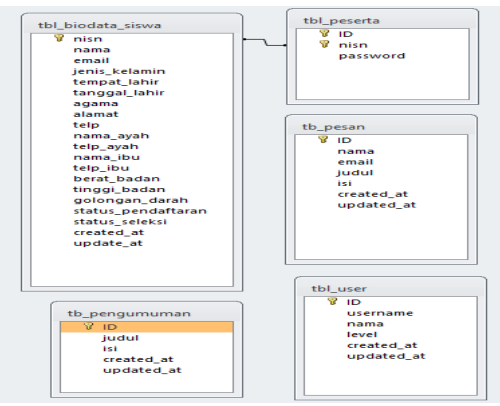

Gambar 15. Tabel perancangan basis data PPDB

116

# **3.5.Perancangan Arsitektur Jaringan**

penerimaan peserta didik baru yang akan dirancang ini berbentuk website dan harus menggunakan akses internet dalam mengaplikasikannya. Maka digunakan metode konfigurasi jaringan internet.

Berikut merupakan perancangan arsitektur jaringan dari sistem informasi penerimaan peserta didik baru di SMK Pahlawan Toha.

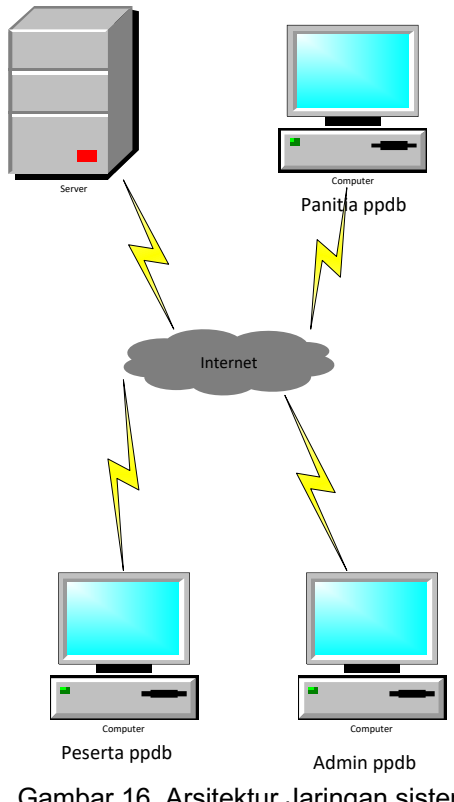

Gambar 16. Arsitektur Jaringan sistem PPDB

# **3.6.Implementasi**

Tahapan berikutnya yaitu implementasi desain perancangan halaman *website* PPDB SMK Pahlawan Toha

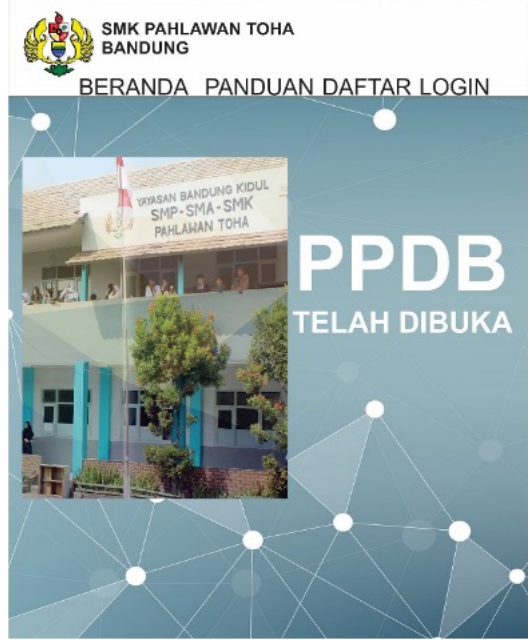

Gambar 17. Tampilan *dashboard* PPDB SMK Pahlawan Toha

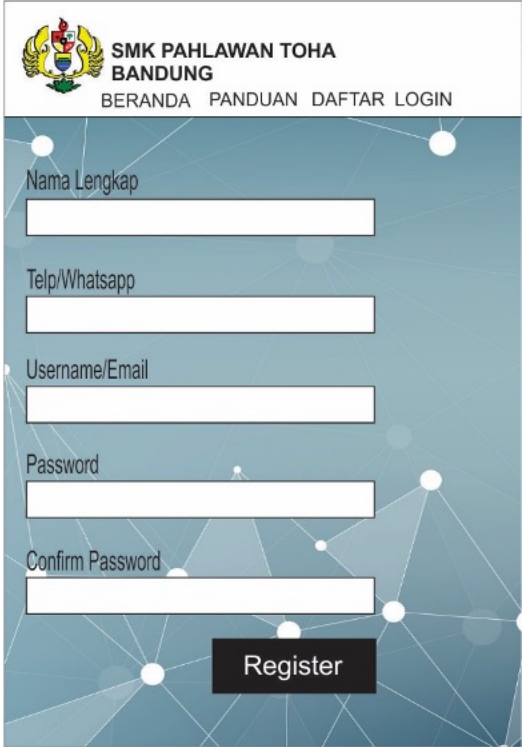

Gambar 18. Tampilan daftar akun baru pendaftaran PPDB

| Username/Email     |  |
|--------------------|--|
| Password<br>Login  |  |
| create new account |  |

Gambar 19. Tampilan *login* PPDB SMK Pahlawan Toha

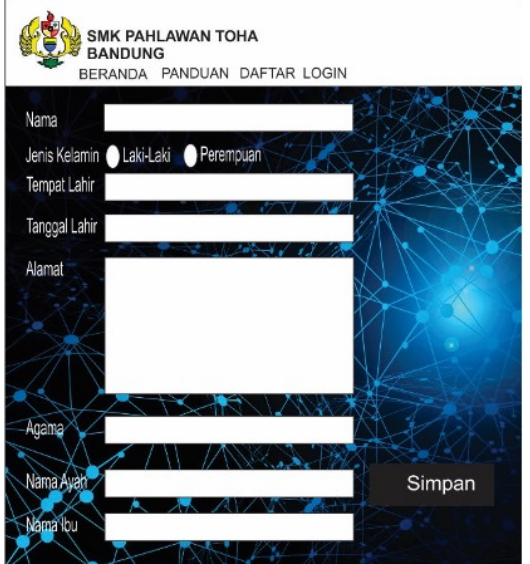

Gambar 20. Tampilan isian biodata PPDB SMK Pahlawan Tohal

|                | Data Peserta PPDB Tahun Ajaran 2023/2024 |          |                        |                      |
|----------------|------------------------------------------|----------|------------------------|----------------------|
|                |                                          |          |                        |                      |
|                | Masukan Nomor Peserta, NISN atau Nama    |          |                        |                      |
|                |                                          |          |                        |                      |
|                |                                          |          |                        |                      |
| No             | NAMA LENGKAP                             | NIS/NISN | NO HP/WA               | <b>JENIS KELAMIN</b> |
| 1              | Ade febrian                              |          | 62447955 089699276674  | LAKI LAKI            |
| 2              | Icha ratnasari                           |          | 56752596 083120116700  | PEREMPUAN            |
| 3              | Fitra Ramadhani                          |          | 56523012 089676576843  | PEREMPUAN            |
| $\overline{4}$ | Febrianti Fauziah                        |          | 62179224 083137978314  | PEREMPUAN            |
| 6              | Annisa Soleha Rubian                     |          | 69382056 0895376652356 | PEREMPUAN            |
| $\overline{7}$ | Nagita Indah Cahyani                     |          | 51979046 089523148270  | PEREMPUAN            |
| 8              | Nurul Shofwa                             |          | 66024791 0895804644666 | PEREMPUAN            |
| 9              | Candra Heriyanda                         |          | 64606081 0895332789694 | LAKI LAKI            |
| 10             | Reva Elvina                              |          | 51577546 089523593773  | PEREMPUAN            |
| 11             | Suci Mulyani                             |          | 57754131 083817297316  | PEREMPUAN            |
| 12             | Dena Mardiana                            |          | 63182018 0881023711835 | PEREMPUAN            |
| 13             | Erina Nur Amaliani                       |          | 62447955 089530245213  | PEREMPUAN            |
| 14             | Jumini                                   |          | 56752596 081214398921  | PEREMPUAN            |
|                | Aditya Saputra                           |          | 56523012 082123682258  | LAKI LAKI            |
| 15             |                                          |          |                        |                      |

Gambar 21. Tampilan data peserta PPDB

**4. Kesimpulan** hasil pembahasan serta analisis yang telah disebutkan sebelumnya, maka penulis menarik kesimpulan bahwa dengan adanya sistem ini proses penerimaan siswa baru dapat lebih efisien. Dengan adanya website penerimaan peserta didik baru dapat memudahkan calon siswa melakukan pendaftaran tanpa harus datang ke sekolah. *Website* penerimaan peserta didik baru membantu panitia dalam melakukan pengolahan data siswa baru. Dapat mencegah resiko kehilangan data. Mengurangi penggunaan kertas formulir pendaftaran sehingga dapat menghemat biaya

#### **Referensi**

- Arikunto, S. (2006). *Prosedur Penelitian Suatu Pendekatan Praktek*. PT Rineka Cipta.
- Chandra, T. (2015). Perancangan Sistem Informasi Pendaftaran Mahasiswa Baru Pada Perguruan Tinggi X Berbasis Web. *Jurnal TIMES*, *IV*(2), 31–34. http://www.stmiktime.ac.id/ejournal/index.php/jurnalTIM ES/article/view/231
- Indah, S. (2015). Perancangan Sistem Informasi Tata Tertib Siswa Pada SMP Negeri 4 Kelapa Berbasis Dekstop.

*Jurnal Edukasi Dan Penelitian Informatika (JEPIN)*, *1*(2). https://doi.org/10.26418/jp.v1i2.12013

- Jimmie., Ma'ruf M. I., & M. D. (2020). Sistem Informasi Penerimaan Siswa Baru Berbasis Web Di Sekolah Menengah Pertama Negeri 43 Palembang. *Digital Teknologi Informasi*, *I*, 98.
- Kustanto, G. E. A., & Chernovita, H. P. (2021). Perancangan Sistem Informasi Manajemen Berbasis Web Studi Kasus : PT Unicorn Intertranz. *Jurnal Teknologi Informasi Dan Ilmu Komputer*, *8*(4), 719. https://doi.org/10.25126/jtiik.20218448 49
- Madre, J., Yudi Sukmono, H., & Gunawan, S. (2021). Perancangan Sistem Informasi Berbasis Website Sebagai Salah Satu Media Promosi Pada Perusahaan. *Journal of Industrial and Manufacture Engineering*, *5*(2). https://doi.org/10.31289/jime.v5i2.5594
- Rianto, B. (2018). Perancangan Sistem Informasi Pemasaran Kerajinan Tangan Khas Inhil Berbasis Web. *Riau Journal Of Computer Science*, *4*, 67 – 75.
- Solihin, H. H. (2017). Perancangan Sistem Informasi Penerimaan Siswa Baru Berbasis Web (Studi Kasus : Smp Plus Babussalam Bandung). *Infotronik : Jurnal Teknologi Informasi Dan Elektronika*, *1*(1), 54. https://doi.org/10.32897/infotronik.2016 .1.1.9
- Suhendar, A. (2017). Aplikasi Sms Gateway Untuk Mengakses Informasi Nilai Ujian Akhir Nasional Pada Smp YP. Fatahillah Cilegon. *JSiI (Jurnal Sistem Informasi)*, *2*, 34 –38. https://doi.org/10.30656/jsii.v2i0.66
- Tata, S. (2012). *Konsep Dasar Informasi Title*. Andi.
- Widianti, W. (2016). Perancangan Sistem E Commerce Pada Ahass 00244 Cv. Akur Motor Pringsewu. *Prociding Kmsi*, *09*, 417 –426. http://www.ojs.stmikpringsewu.ac.id/ind ex.php/kmsi/article/view/159